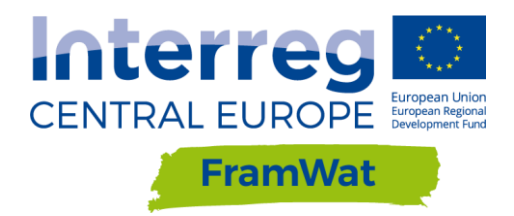

# PROTOTYPE OF THE GIS TOOL

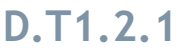

**Version** *1*

**June 2018**

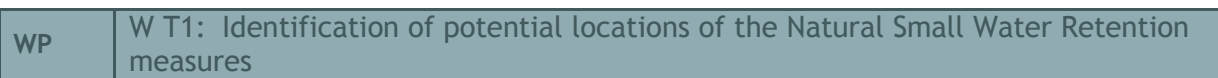

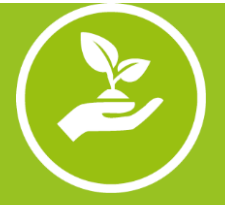

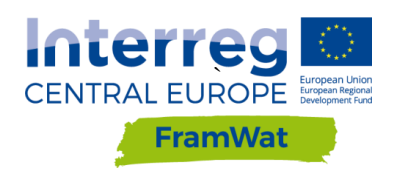

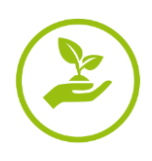

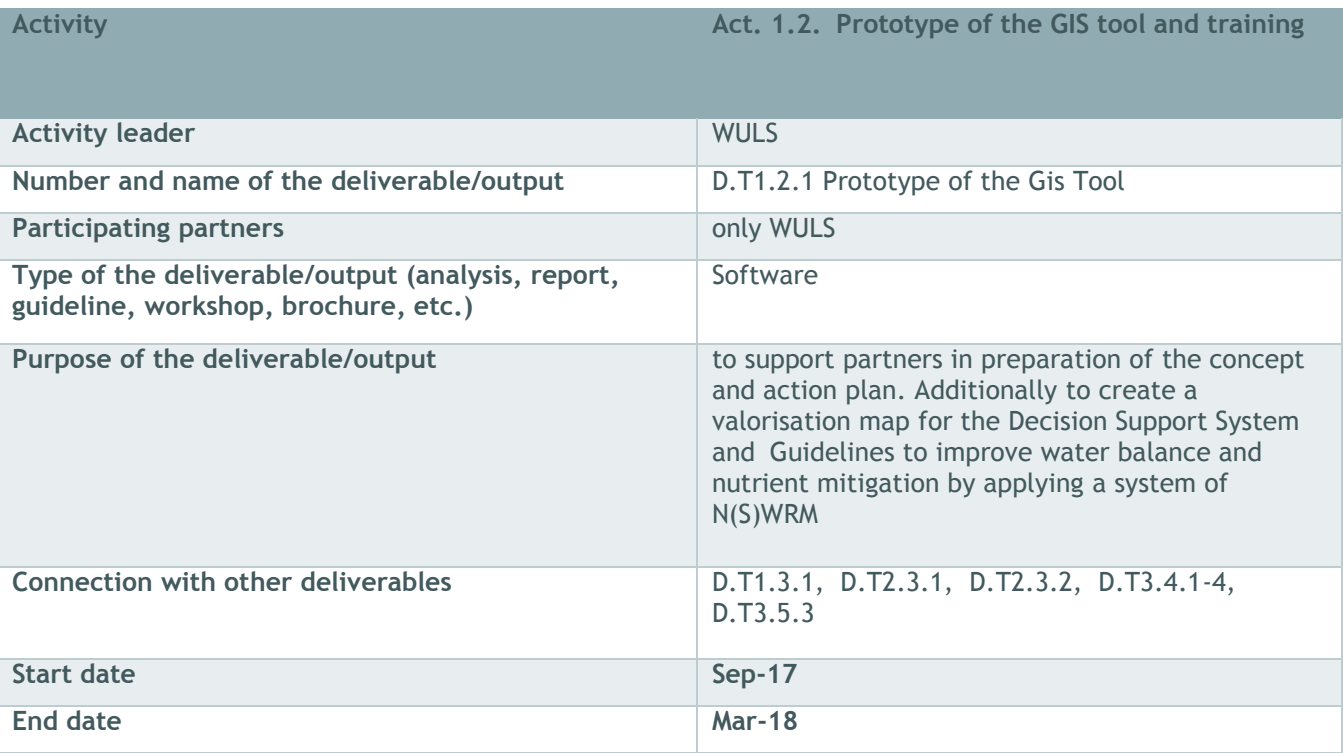

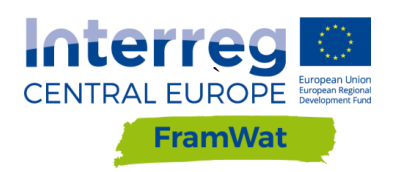

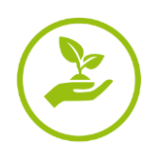

### Content

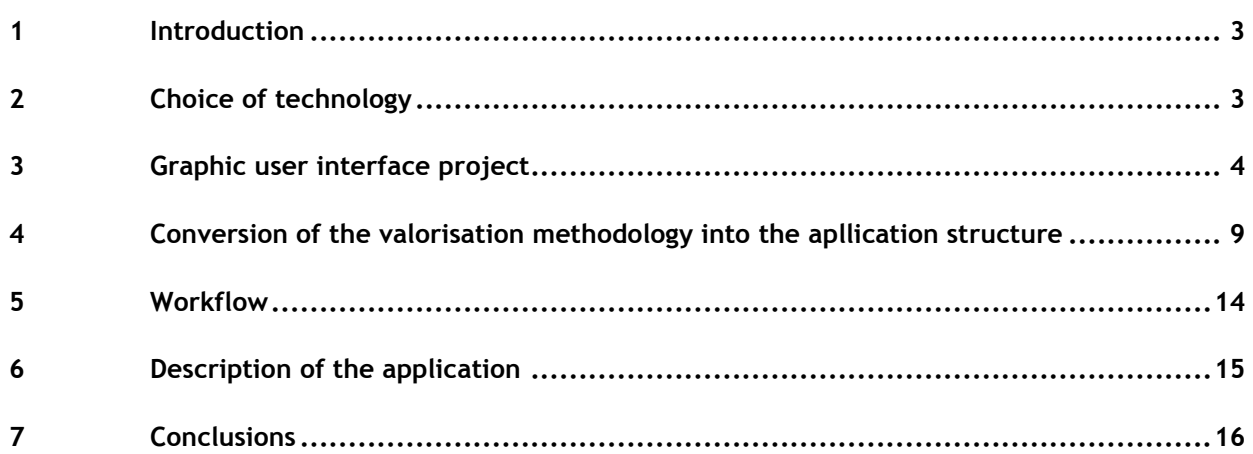

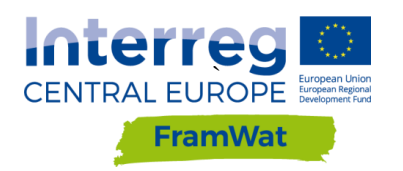

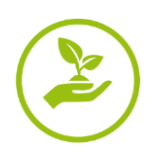

### <span id="page-3-0"></span>**1 Introduction**

In accordance with the guidelines included in the first version of the valorisation method described in the deliverable D.T1.1.1, an IT tool was developed with a draft name "Prototype of GIS Tools". The purpose of the tool is to automate the valorisation process. Initially this tool will be tested by partners in six pilot catchments. Testing the tool enables to check the valorisation method in different scale, human pressure and environmental condition. Finally, it is planned to supplement the valorisation method and update the Prototype software.

# <span id="page-3-1"></span>**2 Choice of technology**

The preliminary assignment included a review of existing IT tools and open source technologies that are rich in statistical and spatial (GIS) computing libraries. Particularly noteworthy was the software produced within the framework of the FREEWAT project which aims to promote water resource management by simplifying the application of the Water Framework Directive and other EU water related Directives. This software is written in Python and embedded with the QGIS program, which requires the user to carry out an installation and to be familiar with this software. The ToolKit Nutrient application developed by a team of scientists (Geoff Philips & Gabor Varbiro) on behalf of JRC European Commission and available under the link http://phytoplanktonfg.okologia.mta.hu:3838/ Tkit nutrient / proven to be the most interesting tool. This application was written in R language and embedded in the Shiny Server environment. The advantage of this application was a user friendly interface supported by the website without a need of installation by the user. Finally, it was decided to embed the GIS Tool application on the virtual machine Docker engine, on which Debian OS and Rocker / Shiny images will be installed. Based on these findings and the scope given in the valorisation method, a competition was announced and the contractor was selected to prepare the application.

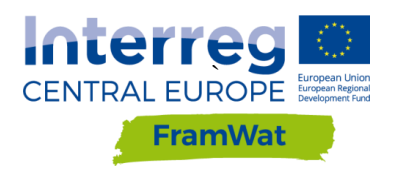

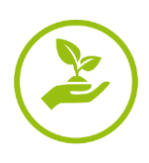

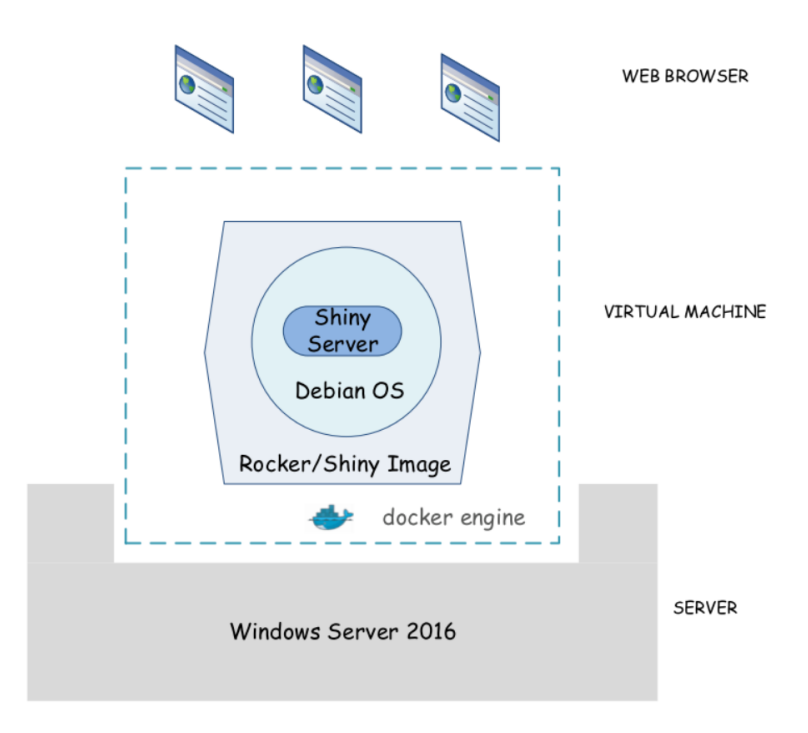

**Fig. 1 Structure of the GIS Tools application**

# <span id="page-4-0"></span>**3 Graphic user interface project**

The basis for the development of the GUI project was the computational algorithm proposed in the valorisation method (Fig. 2). On its basis, the contractor developed a project in the form of a matrix on which he applied particular types of objects (see Fig. 3-5). It consists of a series of tabs, which in an intuitive way enable the user to:

- go through the process of defining goals and spatial units,
- select the indicators and input the data,
- review and remove correlated indicators,
- define the classification and aggregation method,
- view and download the results of the valorisation.

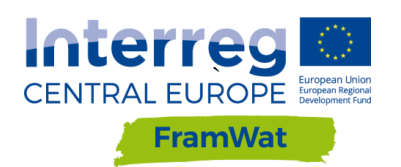

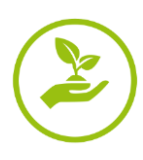

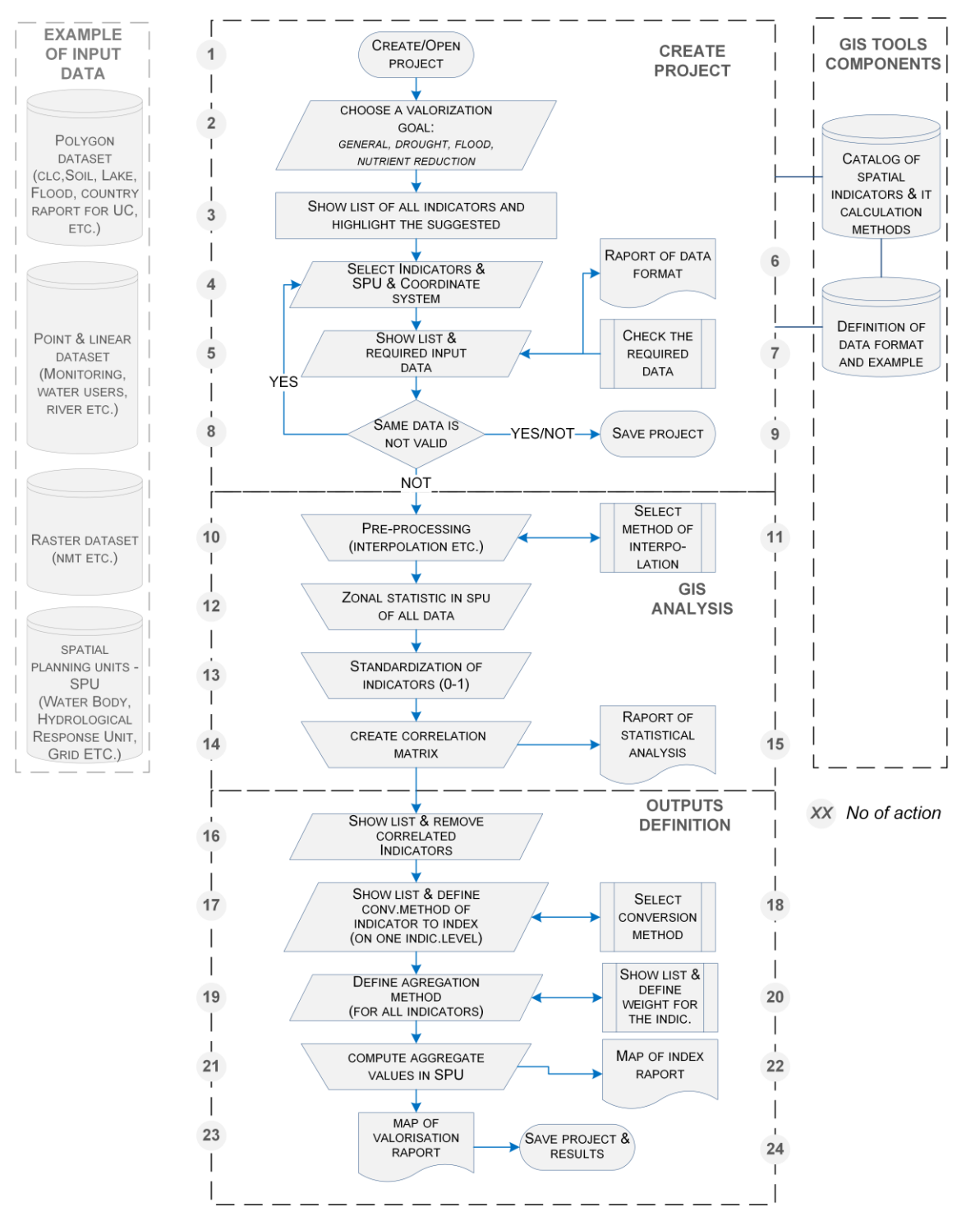

*Fig. 2 Algorithm of the GIS tools for valorization of water retention needs (source D.T1.1.1)*

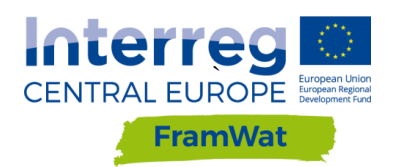

 $\overline{\phantom{a}}$ 

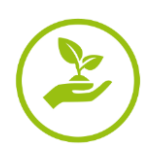

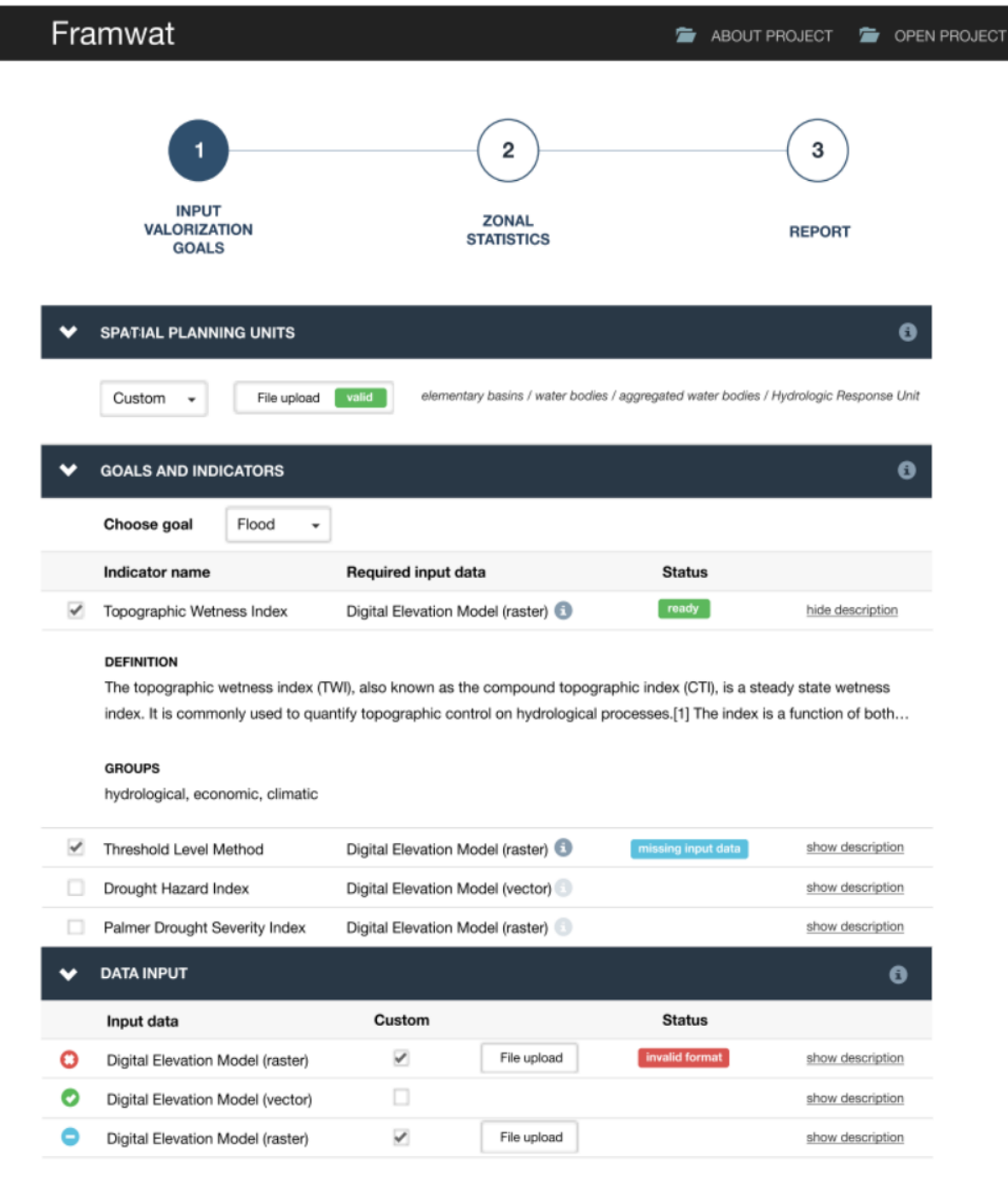

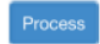

#### **Fig. 3 The design of the first part of the matrix titled Input valorization goals**

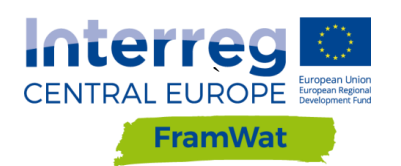

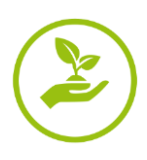

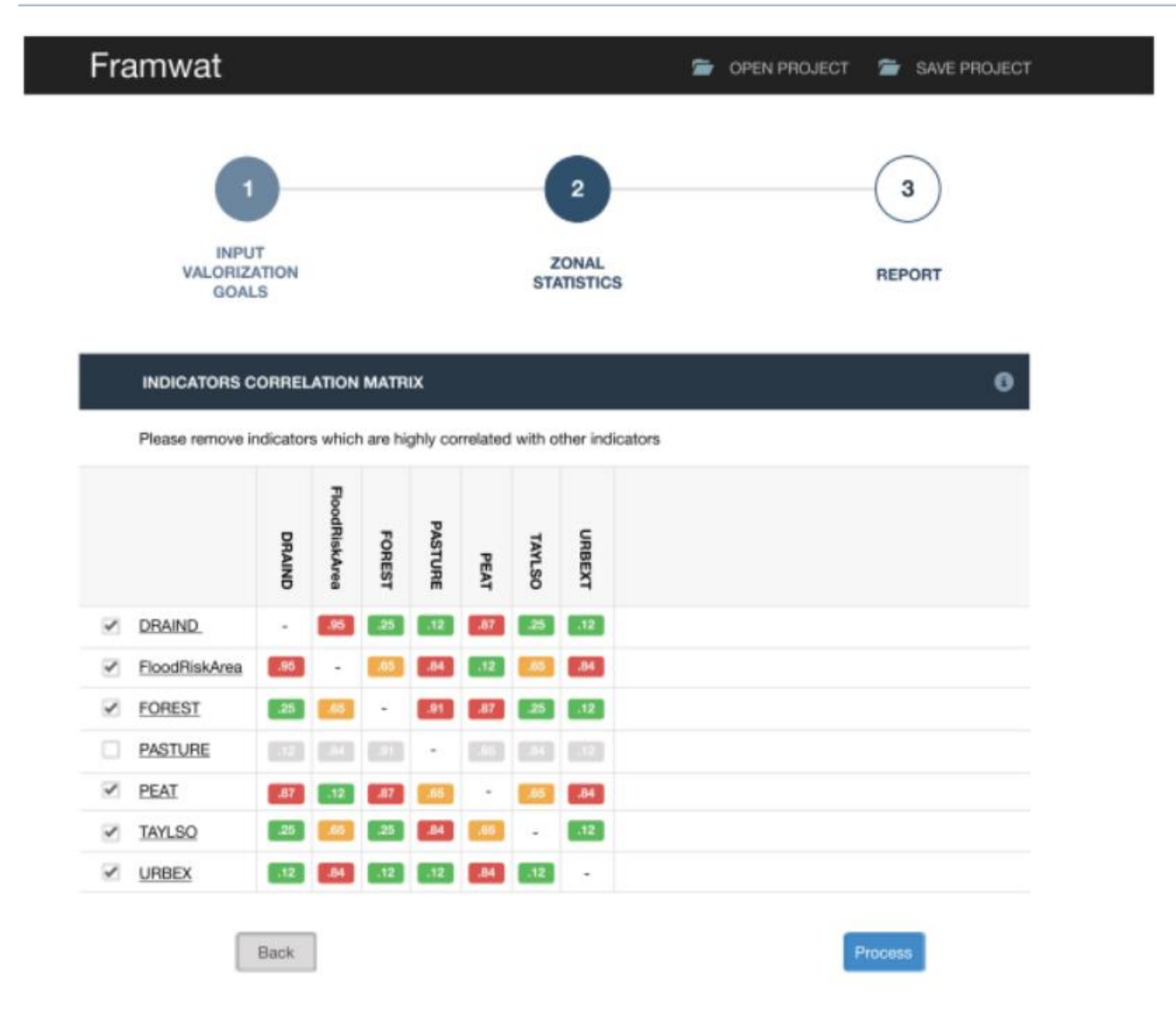

**Fig. 4 The design of the second part of the matrix titled Zonal Statistics**

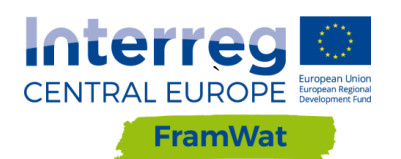

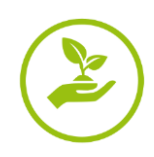

 $\bullet$ 

#### Framwat

**OPEN PROJECT** SAVE PROJECT

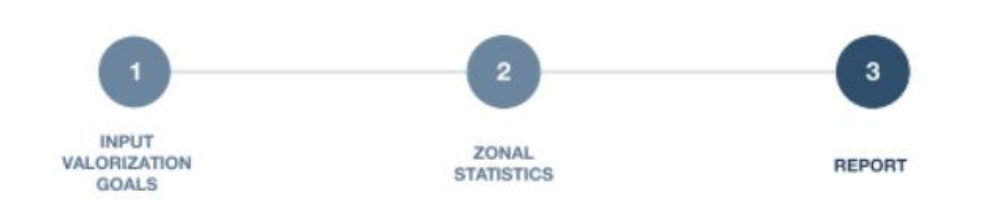

#### **CONVERSION AND FINAL AGGREGATION METHOD**

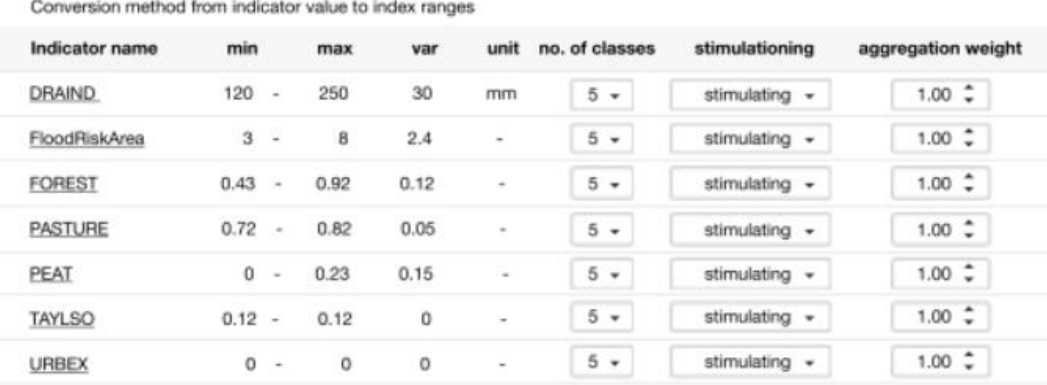

#### **GOAL VALORIZATION RESULT**

>

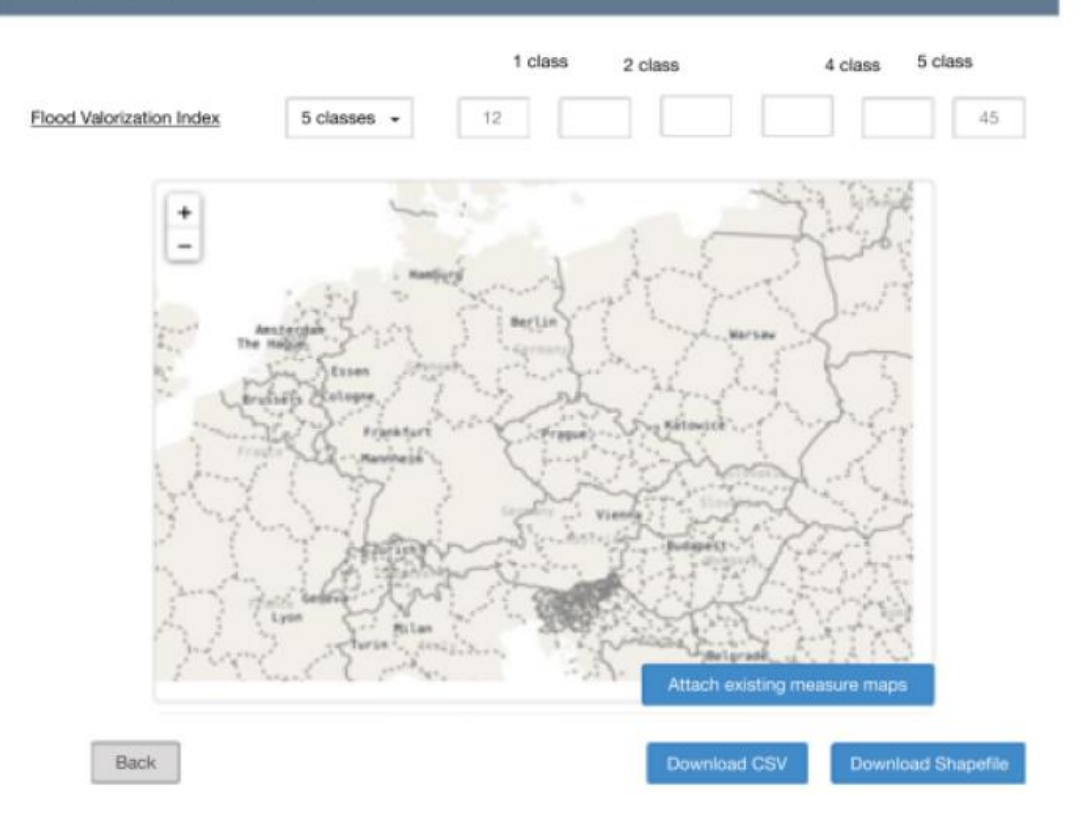

**Fig. 5 The design of the last part of the matrix titled Report**

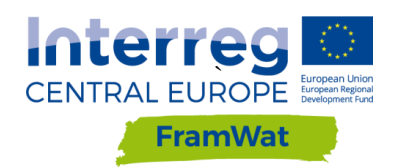

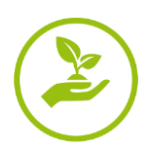

## <span id="page-9-0"></span>**4 Conversion of the valorisation methodology into the apllication structure**

Due to the fact that not all elements of the valorisation methodology were developed in the form of computational algorithms, its transcription required refinement and reformatting. Therefore, WULS employees together with external experts and the contractor of the application converted the methodological assumptions to the needs of the application. The scope of work included clarification of the valorisation method in the next field:

- choosing a list of indicators,

- describing the indicators in the form of formulas and calculation algorithms,

- adding the following features to the indicators: Name, Short Name, Description, Unit, Relation value to water retention needs and possibility of implementation,

- developing a list of input data and adding to them the following features: Name, Short Name, Unit, Description, Attributes,

- developing relationships between indicators and goals,

- developing relationships between indicators and input data.

The choice of indicators was based on the division of 47 indicators into groups with matching characteristics (ie Climatic, Hydrological, Geological, Topographic) and analysis of each of them in terms of relevancy, possibility of calculation with the use of generally available data and the overlapping indicators were removed. In the end, 34 indicators were selected, and a few new hydrological and water quality indicators were introduced. The final list is presented in Tab. 1. Then additional characteristics were added to the indicators and they were described in a way that enabled the development of a calculation function in the R program or a spreadsheet. On the basis of those descriptions, a data preparation instruction that is available from the GIS Tools application level, was created. In the next step, a list of input data and attributes was developed and a relationship between indicators and Input data was created. The results were consulted with project partners during the meeting in Bratislava and the conclusions were passed on to the contractor. A summary is presented in Tab. 2 and Table 3.

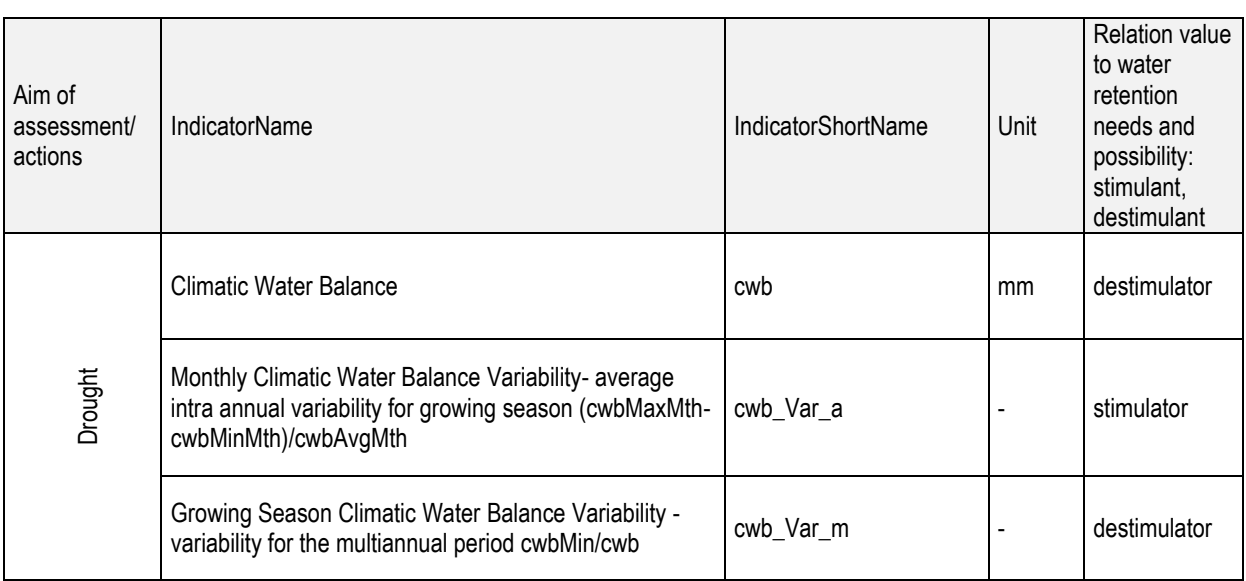

#### **Tab. 1 Indicators list**

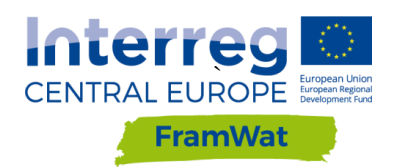

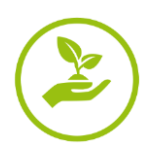

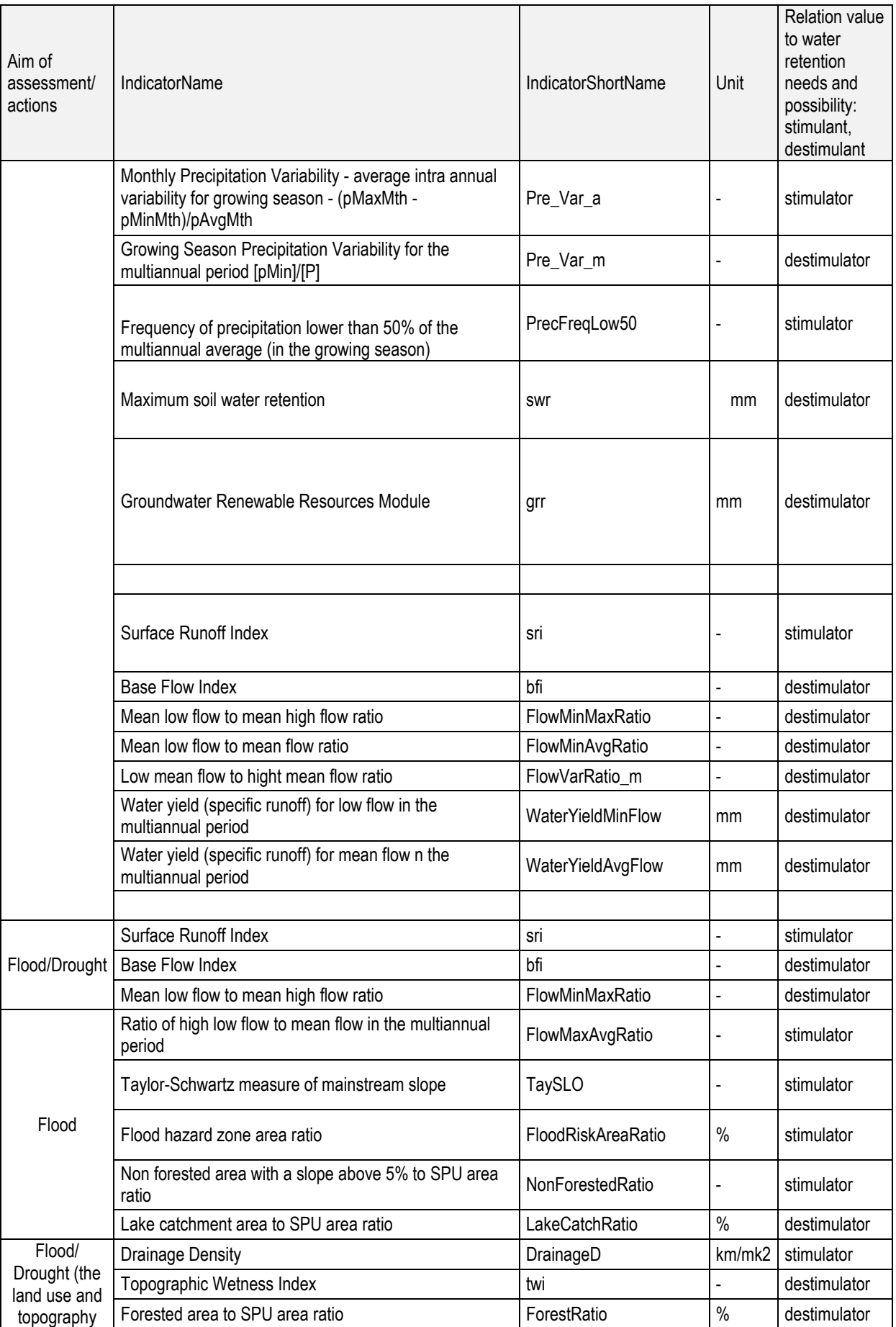

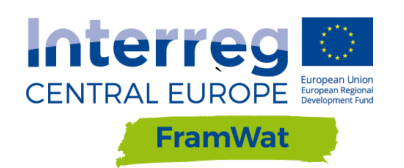

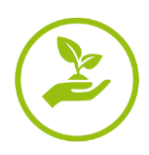

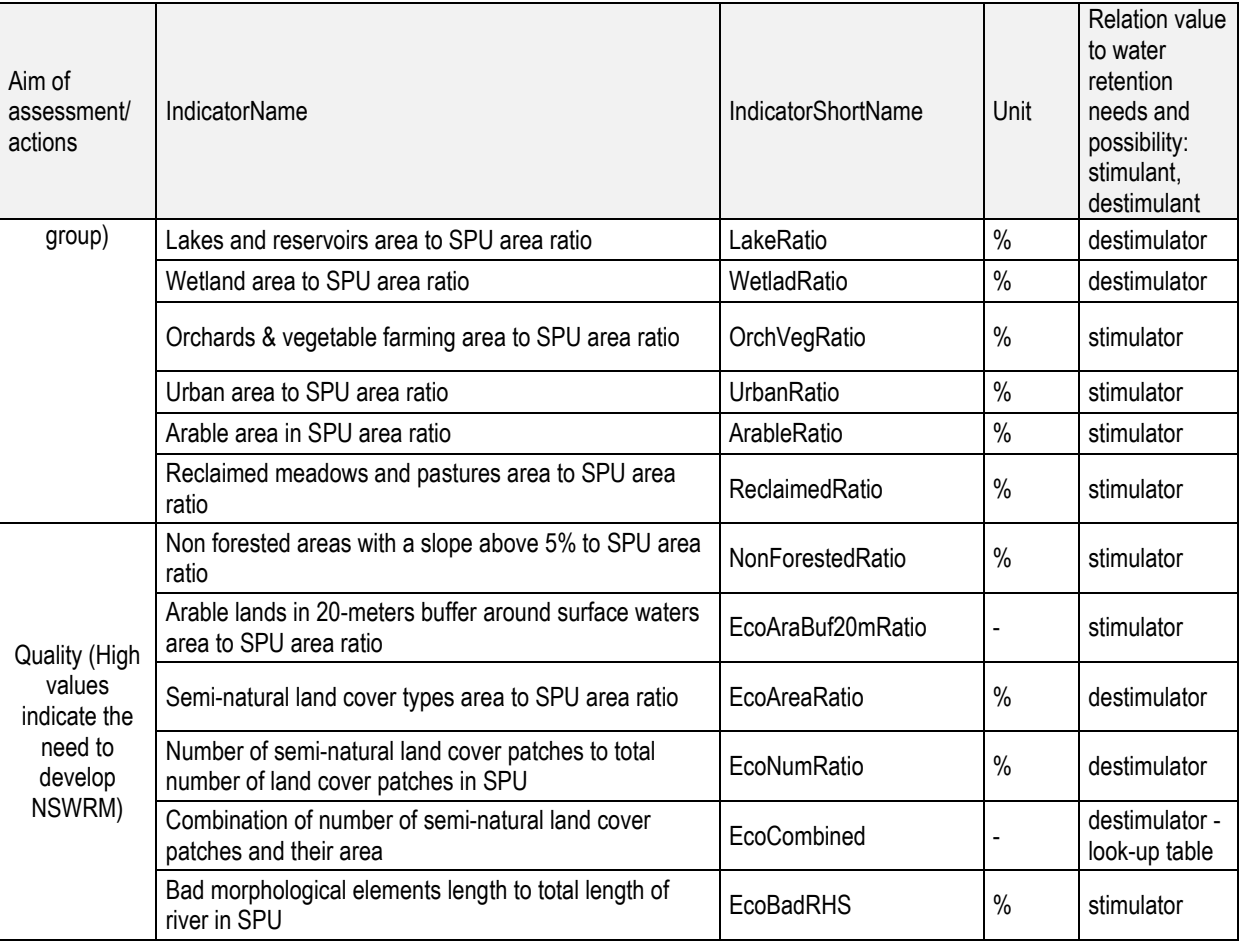

#### **Tab. 2 Input data list**

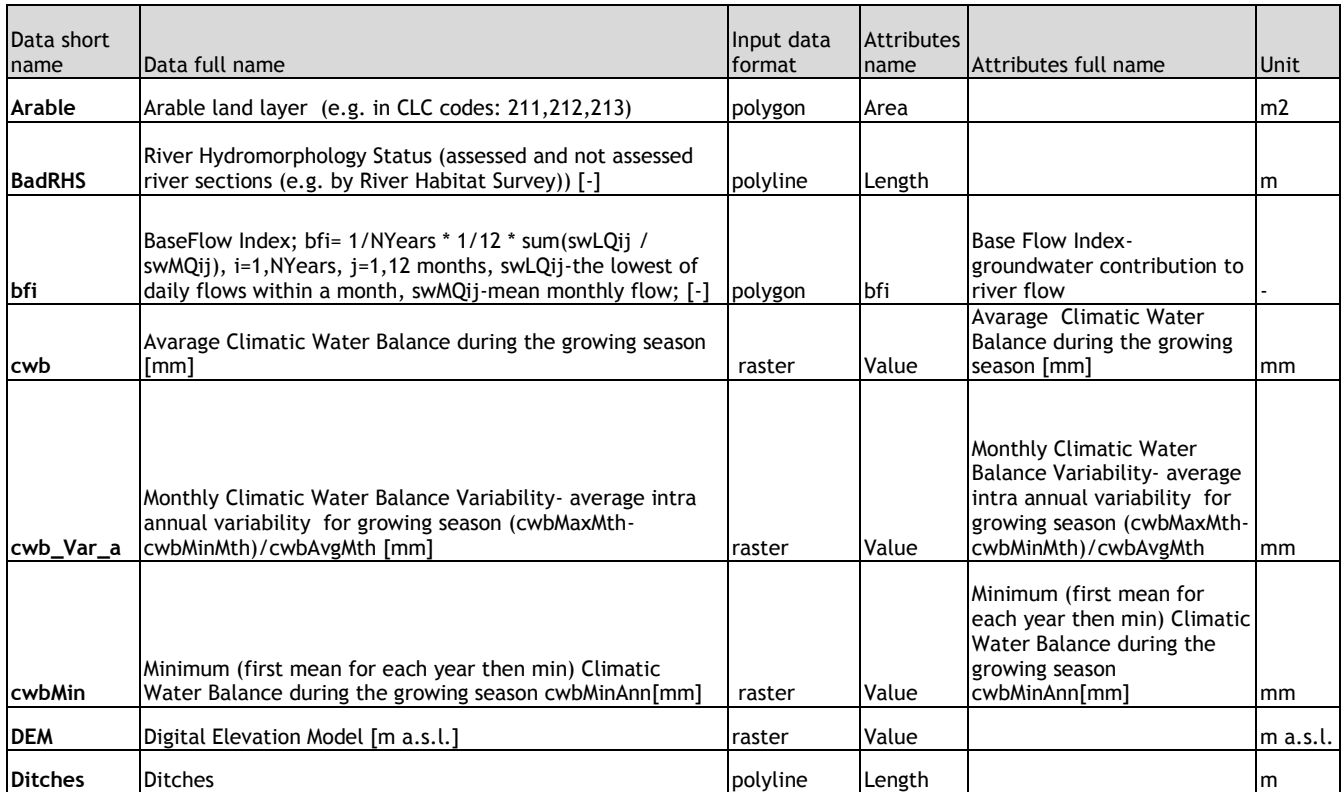

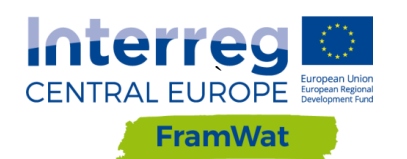

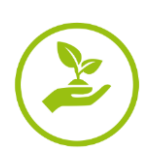

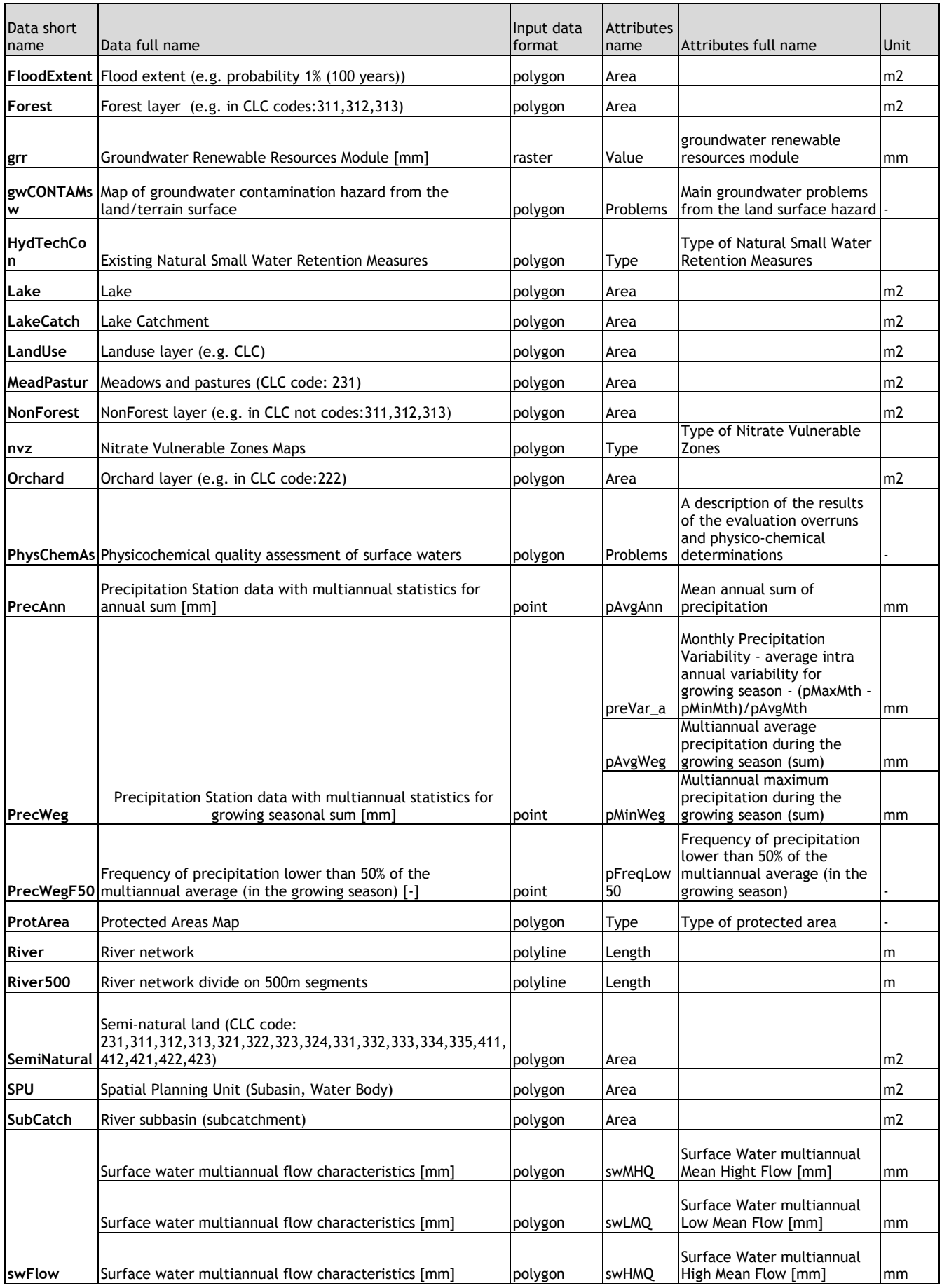

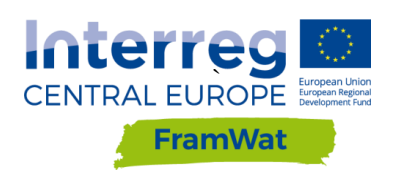

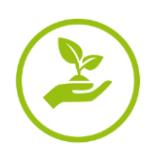

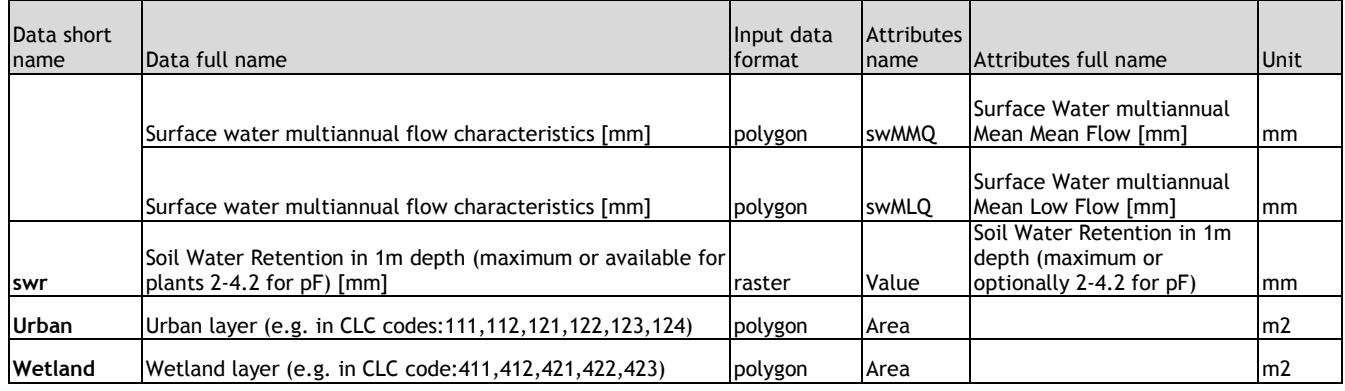

#### **Tab. 3 Relationship between indicator and input data**

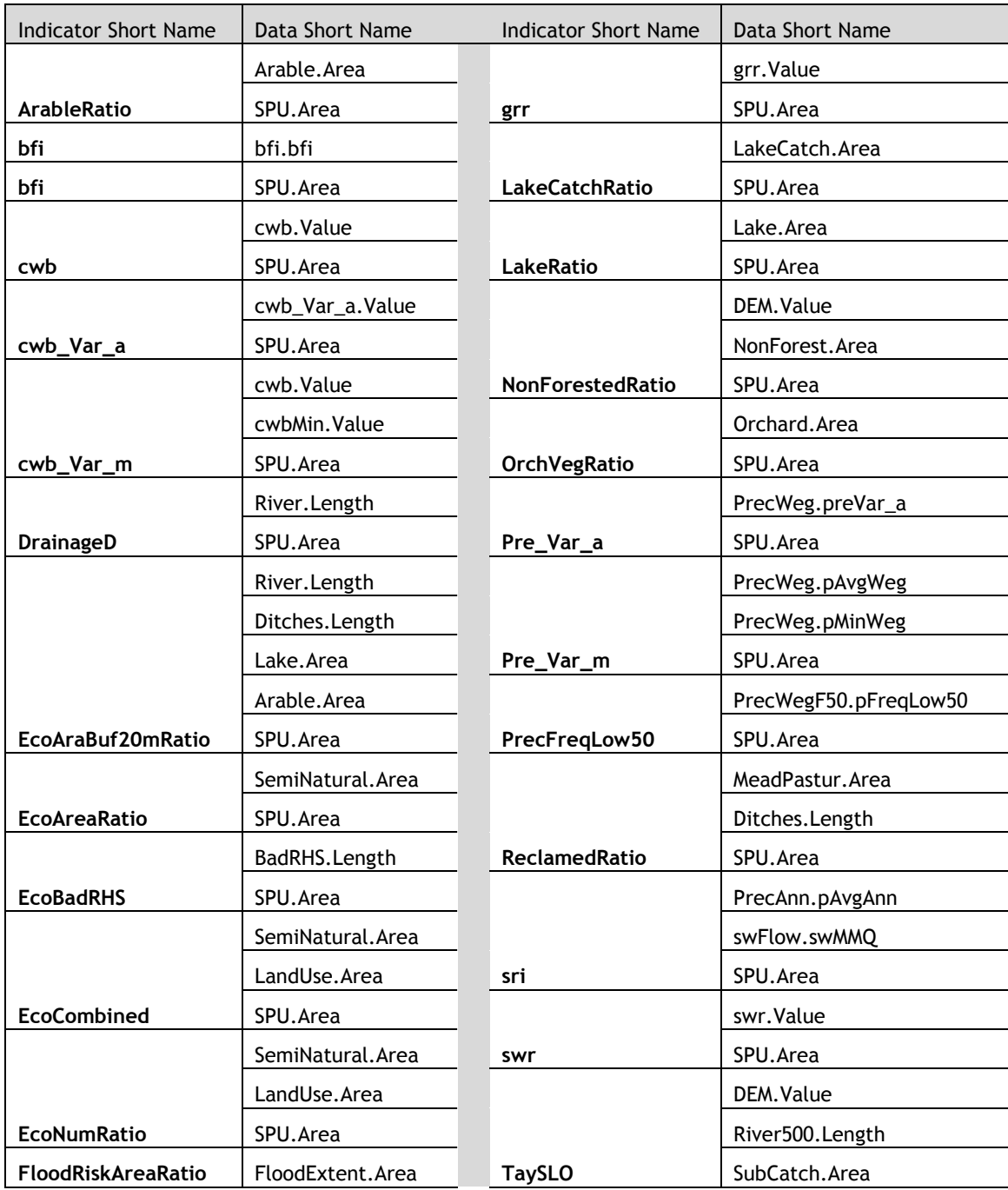

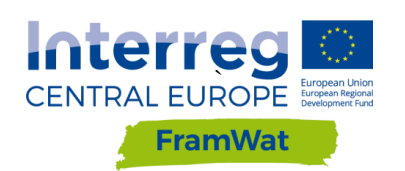

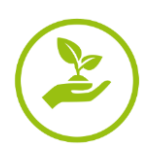

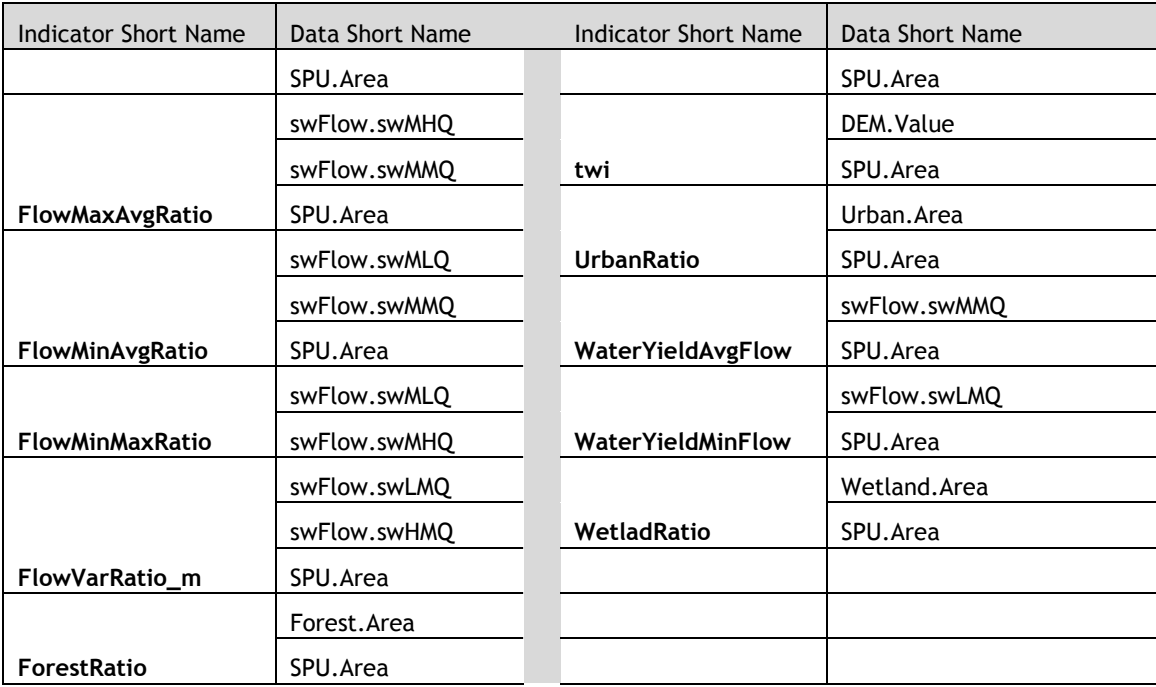

### <span id="page-14-0"></span>**5 Workflow**

Due to the fact that the application is open source and in the future it can be developed further by other users, the whole project was created by the contractor on the GitLab portal at https://gitlab.com/framwat. As a result, the entire team consisting of six people had the opportunity to view the code, submit their functions and make comments in an orderly and safe way. Execution of the project on the GitLab platform ( $Fig. 6$ ) enabled the partial automation of the testing process and the process of installing the remote application on the server. In addition, on the portal in the Wiki tab there are rules for building indicator functions and reports from meetings. The project partners were also given access to the project in read only mode. A large part of the team's work was focused on finding and preparing input data for testing applications. Two groups of global data were prepared as well as for the pilot catchment basin. Global data has been converted into common metric system and their coverage has been cut to the Central European region. The scope of collected data included: Community & Country Boundary, Hydrography from Ecrins, Land Use from CLC, DEM 25m from Copernicus, soil from SoilGids.org and HWSD, Hydrology from model HYPE3.0. The data for the Kamienna catchment was compiled in a scope covering all input data listed in Table 2. Based on this data, all functions were tested before being entered into the main program code. The tests took place at the beginning on the machine http://levis-framwat.sggw.pl, and in the last phase of the setting up process it was also installed on the Demo Server and is available at http://WaterRetention.sggww.pl (http: // RetencjaWod .sggw.pl). At the same time, work was carried out on the development of users input data and preparation of that data for the GIS tools, which is a very important element due to the fact that some of the indicators are based on flow, precipitation and evapotranspiration time series.

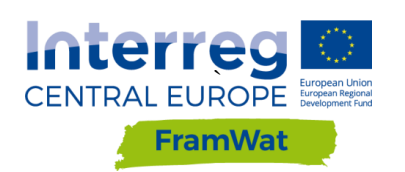

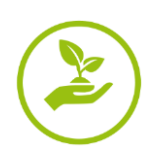

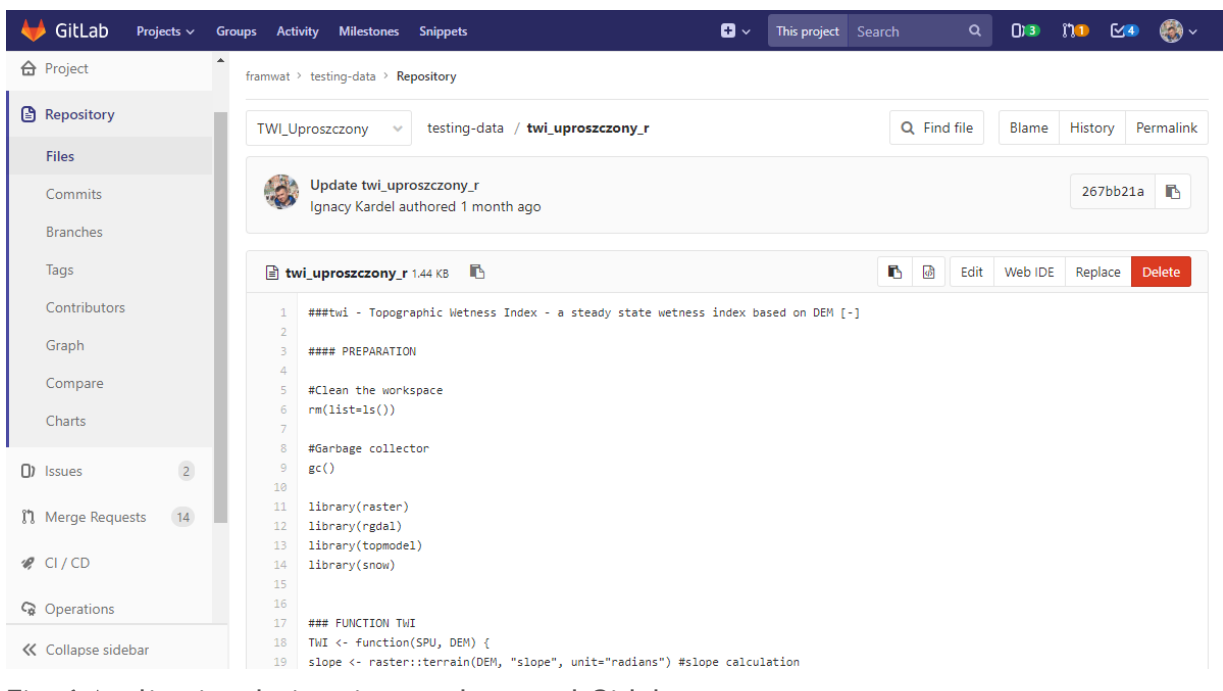

<span id="page-15-1"></span>Fig. 6 Application design view on the portal Gitlab.

# <span id="page-15-0"></span>**6 Description of the application**

The application was created and is available under three http addresses: levisframwat.sggw.pl, WaterRetention.sggw.pl, RetencjaWod.sggw.pl. It consists of the following elements:

- web application,
- methodology document,
- users input data preparation document,
- example of input data files and pre-processing tools,
- e-learning materials.

The application has the following functionality:

- supports vector data in \* .shp format
- supports raster data in \* .geotiff format
- supports 20 Geographic Coordinate Systems
- the ability to go back and update the list of indicators
- the ability to change the loaded data

- the user session expires only after a few days so that allows to stop working at any moment and returning to it the other day

- presentation of the correlation matrix
- presentation of the values of the indicators

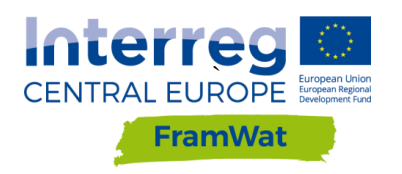

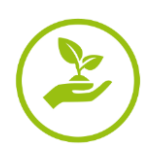

- presentation of the result map in an interactive mode with the possibility of enlarging and changing the number of legend items

- the possibility of downloading the results of the valorisation,
- handy links to the methodology, instructions, sample data and course.

# <span id="page-16-0"></span>**7 Conclusions**

With the involvement of WULS employees and an external company, we managed to develop an application based on the latest open source technology, ie Server Shiny and one of the most popular programming languages - R. The application, in accordance with the assumptions, gives the user a great deal of freedom at working with the tool, which allows for the adjustment of the valorisation parameters to suit their needs. It is user-friendly even if a user does not have much knowledge of water management due to the fact that it has instructions, sample data and e-learning materials with a theoretical introductory lecture and other training materials. From the point of the project assumptions, it fulfils its role because it enables the analysis of the proposed methodology. As a prototype, it is not free of errors, which will be gradually removed in the process of testing it by partners.